# **Suchschlüssel (1)**

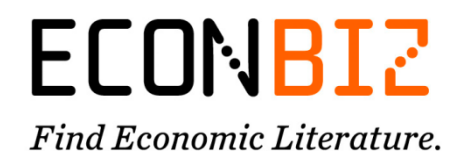

Bevor Sie sich mit den Suchschlüsseln auseinandersetzen, sehen Sie gern einmal in die [erweiterte](https://www.econbiz.de/Search/Advanced)  [Suche](https://www.econbiz.de/Search/Advanced) von EconBiz. Diese bietet viele Kombinationsmöglichkeiten.

Wenn Sie Fragen haben, kontaktieren Sie uns gern unter [info@econbiz.de.](mailto:info@econbiz.de)

### **Eingabe von Suchschlüsseln in der einfachen Suche**

- Eingabe ohne Leerzeichen: Suchschlüssel:Suchbegriff Beispiel: *type:article*
- Mit Anführungszeichen umschlossene Wörter werden nebeneinander stehend mit dem entsprechenden Suchschlüssel gesucht. Beispiel: *abstract:"climate change"*
- Mit Klammern umschlossene Wörter werden alle mit dem eingegebenen Suchschlüssel gesucht. Beispiel: *toc:(Definition Marketing Generic driven manager)*
- Um alle Endungen mitzusuchen (Trunkierung), verwenden Sie den Stern. Beispiel: *subject:personal\**
- Kombination von Suchschlüsseln mit Leerzeichen Beispiel: *type:article subject:personal\**

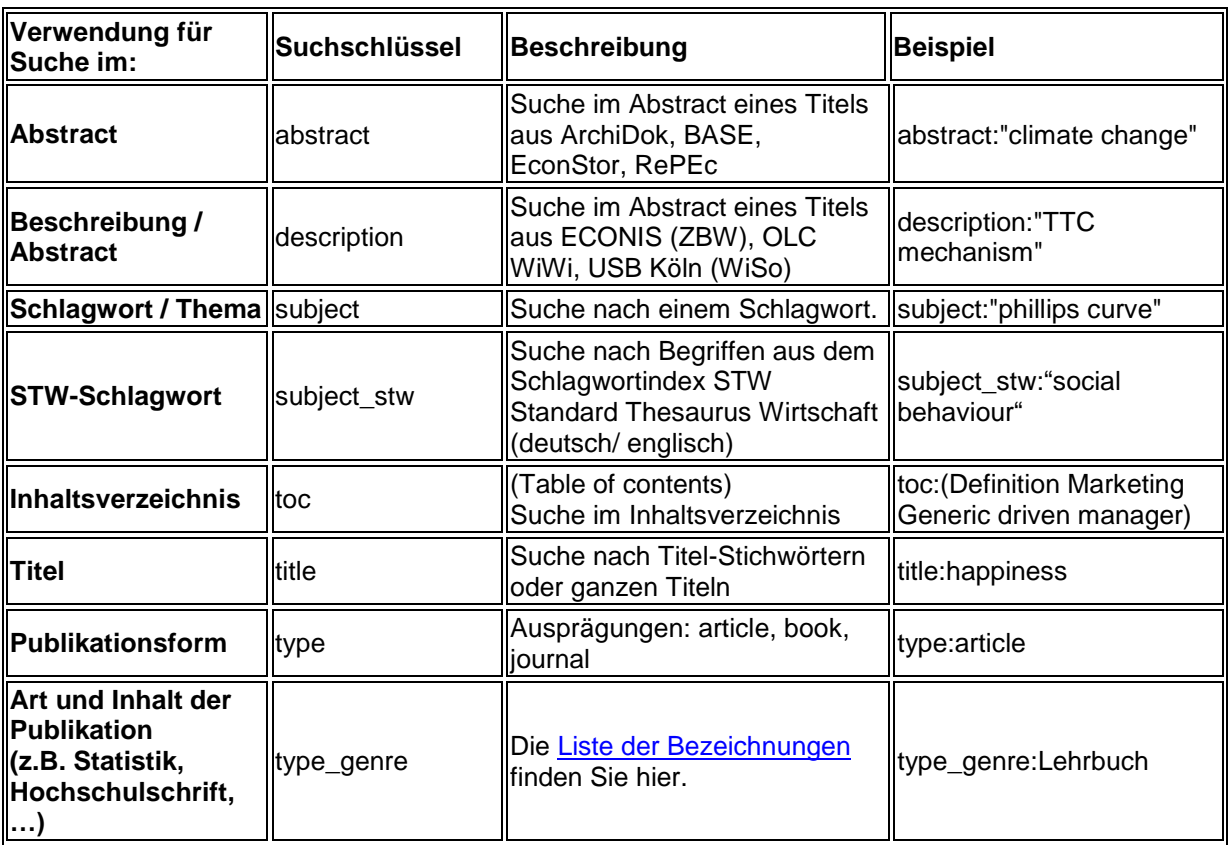

#### **1. Thematische Suche**

## **Suchschlüssel (2)**

**ECONBIZ** Find Economic Literature.

### **2. Publikations-Beschreibung (Autor\*in, Verlag, Titel, …)**

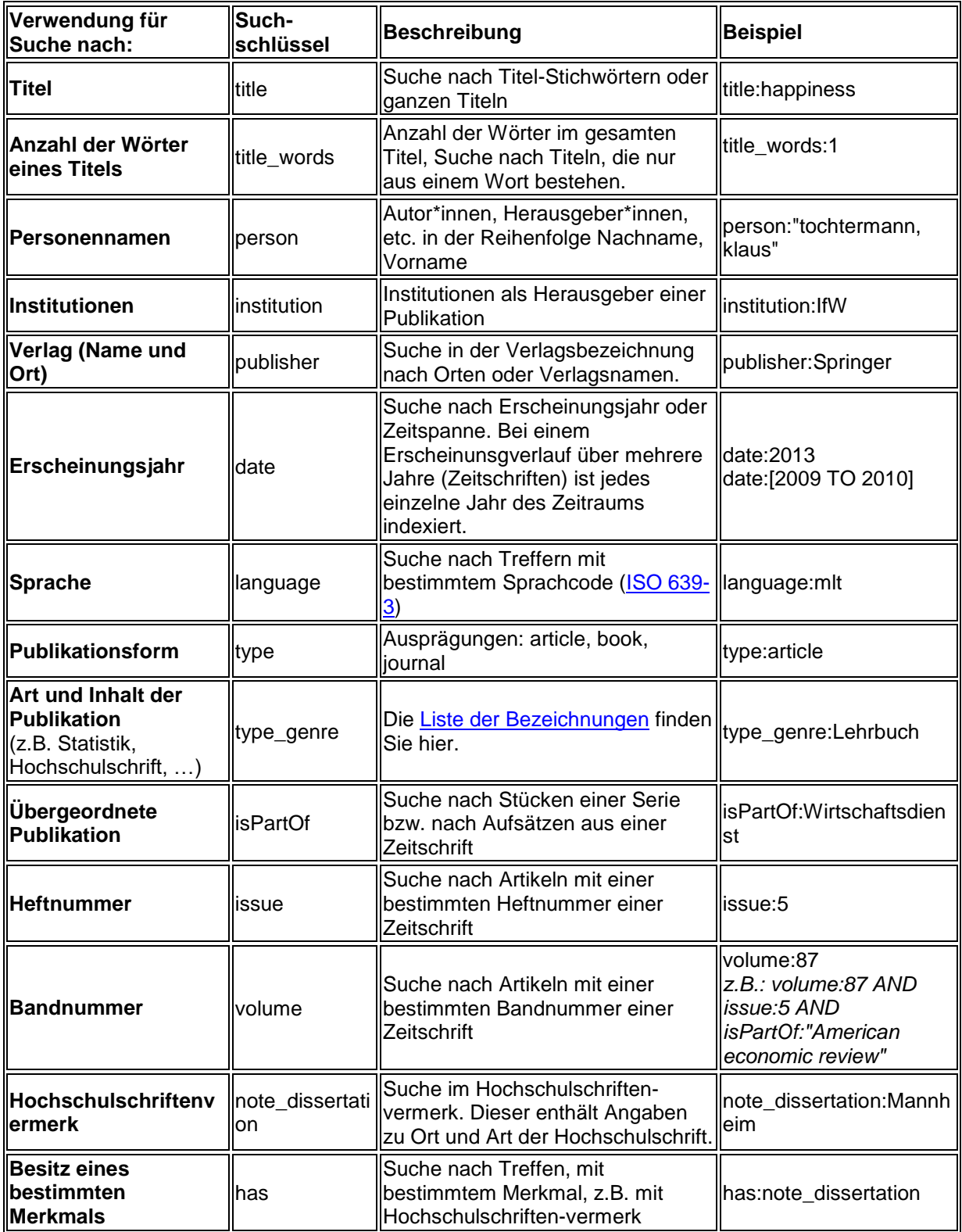

#### **3. Suche mit Identifier**

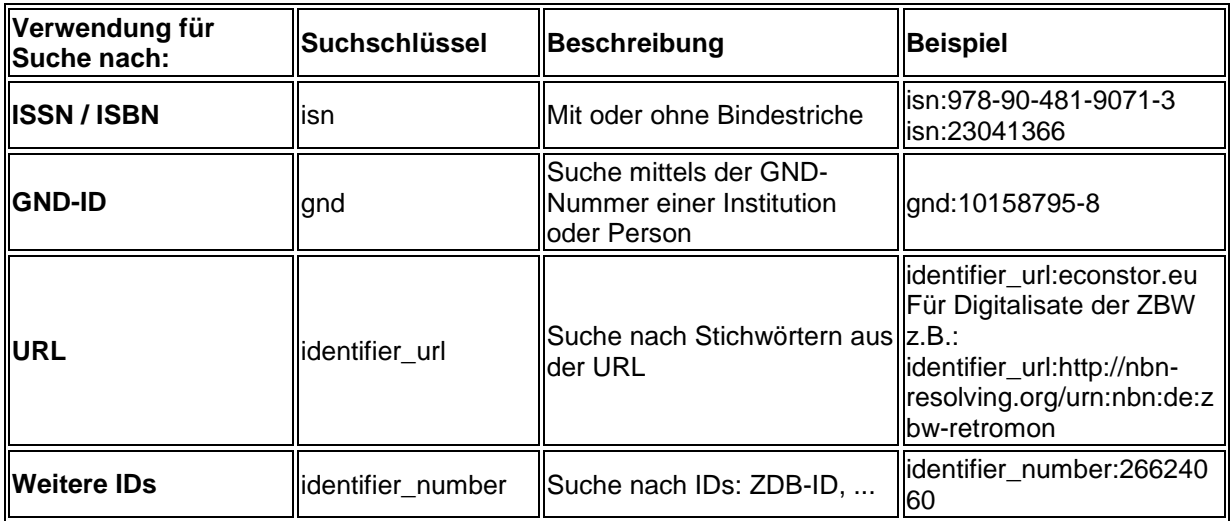

### **4. ZBW-spezifische Suchen (Kiel / Hamburg)**

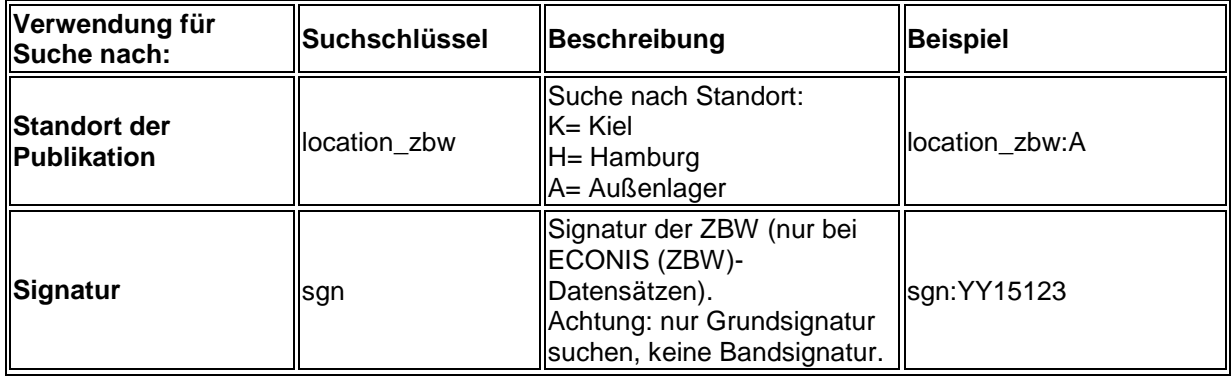